# 4

## 第 4 章

### Protobuf 在游戏中运用

Protobuf 全称是 Protocol Buffers, 它是一种轻便高效的结构化数据存储格式, 可以用于结 构化数据串行化,很适合做数据存储或 RPC 数据交换格式。Protobuf 可用于通讯协议、数据存 储等领域的语言无关、平台无关、可扩展的序列化结构数据格式,目前提供了 C++、Java、Python、 C#等多种语言的 API。Protobuf 是 Google 开源的序列化和反序列化工具,主要用于网络游戏的 消息结构体定义上。相对于 XML 文件和 Json 文件, 它的性能更好, 效率更高。网站 http://code. google.com/p/protobuf/downloads/list 上可以下载 Protobuf 的源代码,它的文件格式以.proto 为扩 展名。为了便于大家更好的理解其使用原理,下面就通过结合案例的方式给大家讲解。

### 4.1 Protobuf 消息结构体定义

使用 Protobuf 定义消息结构体时首先要明白其语法结构。Protobuf 定义的消息由至少一个 字段组合而成,类似于 C 语言中的结构,每个字段都有一定的格式,限定修饰 required、optional、 repeated 三个修饰符。

- required 修饰符表示一个必须字段。必须相对于发送方, 在发送消息之前必须设置该字 段的值,对于接收方,必须能够识别该字段的意思。发送之前没有设置 required 字段或 者无法识别 required 字段都会引发编解码异常,导致消息被丢弃。
- optional 修饰符表示一个可选字段。可选相对于发送方, 在发送消息时, 可以有选择性 的设置或者不设置该字段的值。对于接收方,如果能够识别可选字段就进行相应的处理, 如果无法识别,则忽略该字段,消息中的其他字段正常处理。由于 optional 字段的特性, 很多接口在升级版本中都把后来添加的字段统一设置为 optional 字段,这样老的版本无 须升级程序也可以与新的软件进行通信,只不过新的字段无法识别而已,因为并不是每 个节点都需要新的功能,因此可以做到按需升级和平滑过渡。
- <sup>z</sup> repeated 表示该字段可以包含 0~*N* 个元素。其特性和 optional 一样,但是每一次可以包 含多个值。它可以看作是在传递一个数组的值或者 List 列表数值。开发网络游戏时, 经 常会定义消息结构体,这些消息结构体在客户端和服务器中都会用到,所以只需要定义 一套就可以了。现在移动端大部分用户都在使用 Unity 引擎开发,所以这些结构体需要 转成 C#语言。下面从结构体定义开始讲起。

### 4.2 编写 Protobuf 结构体

网络消息的定义通常会使用 Json 文件、二进制文件或者自定义结构体。现在使用 Protobuf 定义消息结构体的公司越来越多,它逐渐成为消息结构体定义的主流,这也要感谢 Google 提供 了一个开源的序列化和反序列化工具。本节以实际项目开发的案例给大家介绍一下网络消息结 构体的定义,任何大型网络游戏都有角色的定义,因此首先从角色的定义说起。角色消息包括 很多的属性,定义结构体如下所示,其中 message 是结构体的修饰符。

```
//角色信息结构
message msgcharinfo 
{ 
   optional uint32 uaid = 1; //用户 ID
   optional uint32 charid = 2; //角色 ID
    optional uint32 kind = 3; //角色种类
   optional string name = 4; //角色名字
   optional string head = 5; //头像 ID
   optional uint32 level = 6; //角色等级
   optional uint32 \exp = 7; //角色经验
```

```
 optional uint32 phypower = 8; //物理攻击
     optional uint32 leadership = 9; //领导标记
     optional uint32 friendnum = 10; //朋友数量
     optional uint32 gamecoin = 11; //游戏货币
     optional uint32 diamond = 12; //钻石数量
};
```
以上是网络游戏中完整的角色定义,包括用户 id、游戏中角色 id 等信息。它存放的文件扩 展名为.proto。结构体中各项的修饰都是 optional,也就是可选项,可以不用赋值。protobuf 自身 定义的文件是文本文件,如果将该文件直接放到 Unity 工程中,Unity 是不会识别的,这就需要 将其转成 Unity 可识别的脚本 C#文件。再举一个枚举定义的例子, 代码如下所示。

```
//初始化角色奖励信息
```

```
enum enumGetCharRewardResult 
{ 
 Success = 0; //成功获取角色
SystemError = 1;    //系统错误
   NewChar = 2; //创建新角色奖励信息
};
```
该结构体是以 enum 修饰的枚举类型, 里面有三项, 枚举定义和 C++或者 Java 定义类似, 枚举定义的内部成员不需要任何符号修饰。假设以上内容是 common.proto 文件定义的,下面我 们再定义一个 proto 文件, 如下所示。

```
package clientmsg; 
import "common.proto"; 
message C2SNameRepetition 
{ 
    optional msgcharinfo charinfo = 1; //创建角色
     optional uint32 mapid = 2; 
     optional uint32 cityid = 3; 
};
```
给大家解释一下代码。第一行 package clientmsg;表示的是模块的封装,其含义类似 C++或 者 C#的 namespace 命名空间。第二行 import "common.proto";表示的是引用该文件,目的是需要 用到该文件已定义的结构体,例如, message C2SNameRepetition 定义的内容中的语句 optional msgcharinfo charinfo = 1;引用的是 common.proto 文件中已定义的 msgcharinfo 的结构体,Protobuf 支持这种引用关系,从中可以看出 Protobuf 语言也是比较灵活的,文件与文件之间是可以互相 引用的,接下来开始介绍转换工具的制作。

### 4.3 Protobuf 转换工具制作

定义好了 proto 文件后, 如果直接放到 Unity 中, 它只能被作为文本文件, 这不是开发者想 要的,因为要在程序中使用定义好的结构体,需要一个能将其转换成 C#脚本文件的工具。下面 告诉大家制作该工具需要做哪些工作。制作工具需要的库文件可以在网上下载到,就是已编译 好的库工程,主要内容如图 4-1 所示。

| 名称                            | 修改日期           | 类型                     | 大小       |
|-------------------------------|----------------|------------------------|----------|
| common.xslt                   | 2013/5/7 21:06 | XSLT Stylesheet        | 6 KB     |
| a csharp.xslt                 | 2013/5/7 21:06 | XSLT Stylesheet        | 36 KB    |
| descriptor.proto              | 2013/5/7 21:06 | PROTO 文件               | 16 KB    |
| Licence.txt                   | 2013/5/7 21:06 | 文本文档                   | 1 KB     |
| o protobuf-net.dll            | 2013/5/7 21:06 | 应用程序扩展                 | 137 KB   |
| S protobuf-net.Extensions.dll | 2013/5/7 21:06 | 应用程序扩展                 | 14 KB    |
| 图 protobuf-net.Extensions.pdb | 2013/5/7 21:06 | Program Debug<br>28 KB |          |
| protobuf-net.Extensions.XML   | 2013/5/7 21:06 | BaiduBrowser H         | 5 KB     |
| 图 protobuf-net.pdb            | 2013/5/7 21:06 | Program Debug          | 426 KB   |
| ≌ protobuf-net.xml            | 2013/5/7 21:06 | BaiduBrowser H         | 87 KB    |
| protoc.exe                    | 2013/5/7 21:06 | 应用程序                   | 1,573 KB |
| protoc-license.txt            | 2013/5/7 21:06 | 文本文档                   | 2 KB     |
| > protogen.exe                | 2013/5/7 21:06 | 应用程序                   | 1,743 KB |
| 图 protogen.pdb                | 2013/5/7 21:06 | Program Debug          | 82 KB    |
| d'vb.xslt                     | 2013/5/7 21:06 | XSLT Stylesheet        | 42 KB    |
| xml.xslt                      | 2013/5/7 21:06 | XSLT Stylesheet        | 1 KB     |

图 4-1 工具库目录

接下来需要写一个批处理文件执行 proto 批量转换操作。假设上述库文件是在文件路径: 3Party\protobuf-net\net 下面, 制作的工具文件的扩展名为.bat, 批处理文件完整内容如下所示。

```
@echo off 
set tool=..\3Party\protobuf-net\net
rem =============================================== 
rem Support 
set proto=common.proto 
%tool%\protogen.exe -i:%proto% -o:%proto%.cs -q 
set proto=login.proto 
%tool%\protogen.exe -i:%proto% -o:%proto%.cs -q 
set proto=begingame.proto
```

```
%tool%\protogen.exe -i:%proto% -o:%proto%.cs -q 
pause
```
其中语句 set tool=..\3Party\protobuf-net\net 表示的是库文件所在的目录;set proto=common. proto 表示的是要转换的 proto 文件名字; %tool%\protogen.exe-i:%proto%-o:%proto%.cs-q 表示的 是调用上述目录下的库,将 common.proto 转化成 common.proto.cs 文件, 依此类推。因为我们 定义的 commo.cs 是公用的文件,下面的文件都会引用到该文件的内容,同时把 proto 文件复制 到与扩展名为.bat 相同的文件夹下面。其执行的效果如图 4-2 所示。

| 名称                           | 修改日期            | 类型              | 大小     |  |
|------------------------------|-----------------|-----------------|--------|--|
| begingame.proto              | 2014/11/5 14:49 | PROTO 文件        | 3 KB   |  |
| d begingame.proto.cs         | 2016/3/26 10:37 | Visual C# Sourc | 28 KB  |  |
| common.proto                 | 2014/11/5 14:49 | PROTO 文件        | 19 KB  |  |
| <sup>图</sup> common.proto.cs | 2016/3/26 10:28 | Visual C# Sourc | 132 KB |  |
| login.proto                  | 2014/9/13 14:41 | PROTO 文件        | 4 KB   |  |
| 셸 login.proto.cs             | 2016/3/26 10:34 | Visual C# Sourc | 32 KB  |  |
| make-protobuf.bat            | 2016/3/26 10:28 | Windows 批处理     | 1 KB   |  |
|                              |                 |                 |        |  |

图 4-2 转换文件示意图

make-protobuf.bat 就是执行的批处理程序,执行的结果就是生成对应的 cs 文件, 然后将 cs 文件拖放到 Unity 的目录下面。以 login.proto.cs 文件为例, 生成的 cs 文件内容如图 4-3 所示。

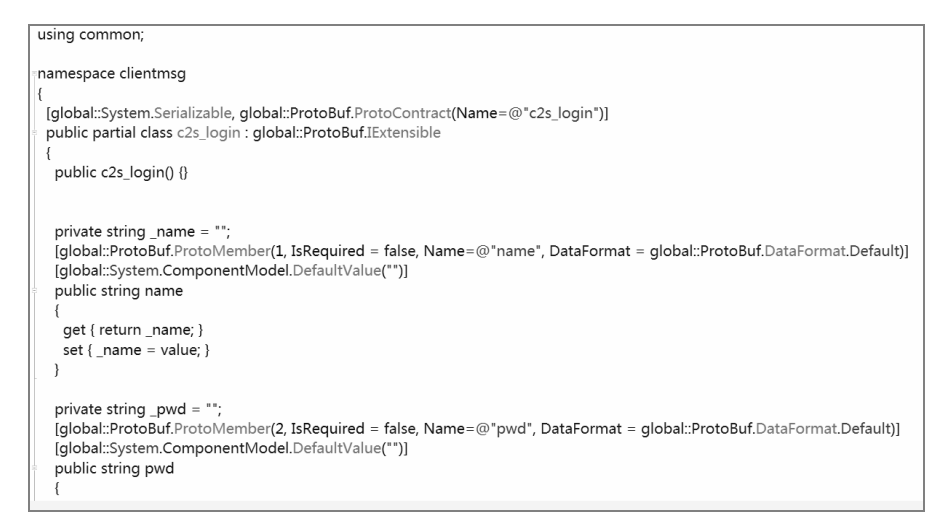

图 4-3 转成 cs 文件示意图

由于篇幅所限,只截取一部分内容,第一行表示的是引用 common,下面是命名空间以及 类声明。眼尖的读者可能注意到了一个细节就是类前面的修饰符 partial,它属于一个局部类型,

局部类型允许我们将一个类、结构或接口分成几个部分,分别实现在几个不同的 cs 文件中。给 大家普及一下 partial 的基础知识,一是类型特别大,不宜放在一个文件中实现;二是一个类型 中的一部分代码为自动化工具生成的代码,不宜与我们自己编写的代码混合在一起;三是需要 多人合作编写一个类。这几种情况适用于 partial 修饰。接下来介绍一下如何在 Unity 中使用。

### 4.4 Protobuf 文件在 Unity 中的运用

在 Unity 中使用定义的 Protobuf 文件,首先需要把 protobuf-net 的源文件放到 Unity 目录下, 源文件的下载地址是:https://github.com/mgravell/protobuf-net/tree/master/protobuf-net,使用源文 件的目的是为了实现 Protobuf 在 Android 和 iOS 平台同时使用,代码可以直接在 Google 提供的 官网上下载,拖放到 Unity 中的效果如图 4-4 所示。

这些前期工作完成后就可以直接调用 Protobuf 源代码中的库函数进行序列化和反序列化。 下面将生成的 cs 脚本文件拖放到 Unity 中, 效果如图 4-5 所示。

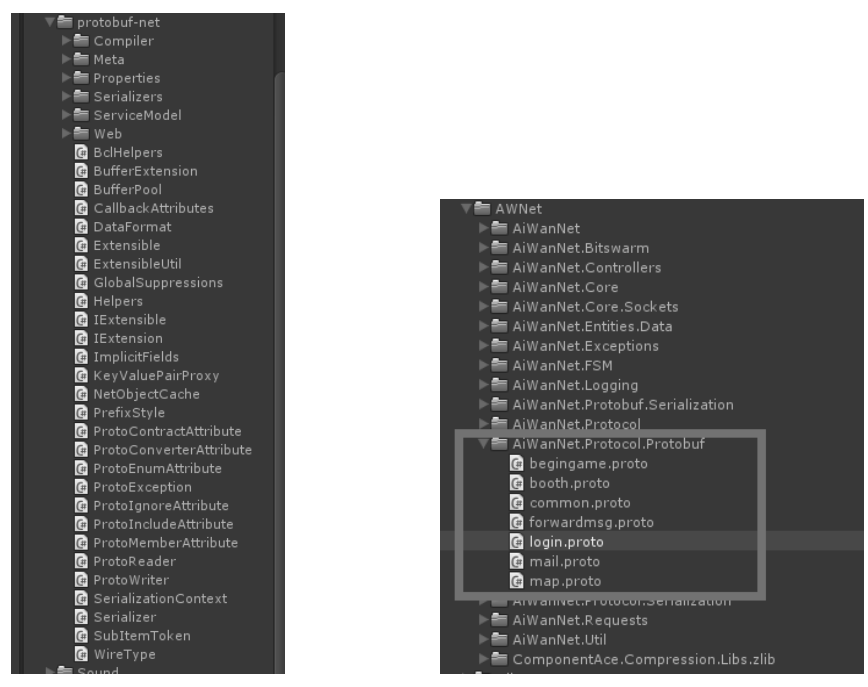

图 4-4 Protobuf 库源文件 图 4-5 生成的 Protobuf 的 cs 代码

接下来介绍一下如何在 Unity 中使用它。在使用定义好的结构体时,需要在文件中加入引 用头文件的 using clientmsg, 然后在函数中首先 new 一个对象, 如下所示。

```
clientmsg.c2s_login msg = new clientmsg.c2s_login();
```
然后对结构体填充数值,如下所示。

```
 msg.name = Global.userInputName; 
 msg.pwd = Global.password; 
 messageContentLen += msg.name.Length; 
 messageContentLen += msg.pwd.Length;
```
最后可以将结构体发送到服务器 SendProtoBufMsg(msg, awnet);上,这样整个 Protobuf 文件 的使用就结束了,希望对大家有所帮助。

#### 4.5 小结

Protobuf 是 Google 开源的,它被用于序列化和反序列化。以前定义消息结构时,采用的是 自定义结构体,扩展起来非常麻烦,有时服务器改动了,客户端没改动过,经常会导致各种问 题。后期使用了 Protobuf 彻底解决了这个问题, 服务器只需要定义一份消息文件即可。Protobuf 提供了转化成不同语言的工具,比如可以转化成 C++、C#、Java 等。Protobuf 底层已经实现了 序列化反序列化接口,使用时只需调用,无须自己实现。

# 5

## 第 5 章

### 游戏中的文本文件加密

所有的游戏开发都离不开文本文件的加载读取,文本文件主要是方 便策划随时根据游戏调整数值。首先策划要根据游戏设计基本的数值, 游戏都是采用数值驱动的,策划的数值体现在文本文件上。游戏的文本 文件格式非常多,游戏开发使用的文件类型有:XML 文件、Json 文件、 二进制文件、csv 文件以及自定义格式文件等。文本文件的作用是方便 策划配置,随时修改游戏数值。本章介绍的是对 csv 文件的加密和读取, 告诉读者如何使用程序代码封装加载和读取文本文件的接口。文本文件 的加载流程如图 5-1 所示。

为了防止游戏开发使用的文本文件被破解,要将其加密压缩。操作 步骤:首先运行编辑器把所有的配置文件压缩到 zip 文件中,再将压缩 后的文件上传到资源服务器,客户端运行时通过文本文件的对比把版本 高的加密压缩文件下载到本地,客户端在程序中进行解压缩,读取文本 文件到内存中存储,程序根据提供的接口从内存中取出数据使用。以上 就是整个文本文件加载的思路,接下来看看配置文件的文本格式。该技 术已经在游戏产品开发中运用并且已上线运营,下面给大家看看 csv 文件格式。

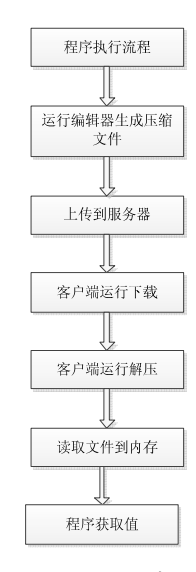

图 5-1 文件加密流程

### 5.1 配置文件格式

csv 文件是 excel 表格转化过来的文本文件,操作方式非常简单,将 excel 另存为 csv 格式 就完成了从 excel 到 csv 的转化,这就是程序需要的文件。如果将其直接拖到 Unity 工程中是不 可以的,需要将其扩展名 csv 改成 txt 格式。最终的 csv 文件格式如下所示。

```
Id,Category,PropId,PropName,CurrencyType,Price,UpgradePrice 
1_1,1,1,蛮族,1,3300,0 
1 2, 1, 2, 泰坦, 2, 2500, 0
1_3,1,3,兽王,2,396000,0 
1 4, 1, 4, 浪人, 1, 2640, 0
1 5,1,5,零式,2,369600,0
1_6,1,6,侍魂,1,2970,0 
1_7,1,7,执政官,1,3300,0 
1 8,1,8,天启,1,3300,0
```
文件第一行是表格的结构属性,结构属性下面是对应的各个字段值,各个字段值之间用逗 号分隔开, 便于文件加载时区分不同的字段, 非常方便。字段了解清楚了, 接下来我们封装文 件加载接口。

### 5.2 文件加载接口

程序需要封装接口实现 csv 文件加载读取。在这里由于文本文件的内容是常驻内存的, 所 以采用的是 static 静态类的实现方式,网上也有很多关于文本文件的加载,在这里我封装了一 套适用于游戏的接口。完整的代码如下所示。

```
using UnityEngine; 
using System.Collections; 
using System.Collections.Generic; 
using System; 
using System.IO; 
using System.Reflection; 
using System.Linq;
```

```
///作用:文件读取、加载
///Author:Jxw 
///Time:2015/10/22 
#if UNITY_EDITOR 
#pragma warning disable 0649 //检测到无法访问的代码
#endif 
namespace BIEFramework.Manager { 
     public static class FileManager { 
        private static bool m bInitAssetBundle;
         //静态数据
         private static List<ArmorInfo> armorInfoList = new List<ArmorInfo>(); 
         private static List<BumperInfo> bumperInfoList = new List<BumperInfo>(); 
         private static List<CarInfo> carInfoList = new List<CarInfo>(); 
         private static List<CarSkinInfo> carskinInfoList = new List<CarSkinInfo>(); 
         private static List<NitroInfo> nitroInfoList = new List<NitroInfo>(); 
         private static List<PerformanceInfo> performanceInfoList = new List<PerformanceI
nfo();
         private static List<WeaponInfo> weaponInfoList = new List<WeaponInfo>(); 
         private static List<GuideGirlInfo> guideGirlInfoList = new List<GuideGirlInfo>(); 
         private static List<SkillBaseInfo> skillBaseInfoList = new List<SkillBaseInfo>(); 
         private static List<SkillModel> skillModelList=new List<SkillModel>(); 
         private static List<SkillInfo> skillInfoList = new List<SkillInfo>(); 
         private static List<NPCInfo> npcInfoList = new List<NPCInfo>(); 
         private static List<DefaultPlayerInfo> defaultPlayerInfoList = new List<DefaultP
layerInfo>(); 
         private static List<MapInfo> mapInfoList = new List<MapInfo>(); 
         private static List<TaskInfo> taskInfoList = new List<TaskInfo>(); 
         private static List<PropInfo> propInfoList = new List<PropInfo>(); 
         private static List<DailyReward> dailyRewardList = new List<DailyReward>(); 
         private static List<GoodInfo> goodList = new List<GoodInfo>(); 
         private static List<DailyTask> dailyTaskList = new List<DailyTask>(); 
         private static List<PopupInfo> popupInfolList = new List<PopupInfo>(); 
         //数据文件位置
         public const string dataFolder = "/data/"; 
private static bool isDataInit = false; 
         public static void Init() { 
             if (isDataInit) { 
                 return;
```

```
 } 
             isDataInit = true; 
             InitBundle(); 
 } 
         public static void InitBundle() { 
             if (!m_bInitAssetBundle) { 
                 m_bInitAssetBundle = true; 
      //解释文件函数调用
                 ParserFromTxtFile<ArmorInfo>(armorInfoList); 
                ParserFromTxtFile<BumperInfo>(bumperInfoList);
                 ParserFromTxtFile<CarInfo>(carInfoList); 
                 ParserFromTxtFile<CarSkinInfo>(carskinInfoList); 
                 ParserFromTxtFile<NitroInfo>(nitroInfoList); 
                 ParserFromTxtFile<PerformanceInfo>(performanceInfoList); 
                 ParserFromTxtFile<WeaponInfo>(weaponInfoList); 
                 ParserFromTxtFile<GuideGirlInfo>(guideGirlInfoList); 
                 ParserFromTxtFile<SkillModel>(skillModelList); 
                 ParserFromTxtFile<SkillInfo>(skillInfoList); 
                 ParserFromTxtFile<MapInfo>(mapInfoList); 
                 ParserFromTxtFile<TaskInfo>(taskInfoList); 
                 ParserFromTxtFile<NPCInfo>(npcInfoList); 
                 ParserFromTxtFile<DefaultPlayerInfo>(defaultPlayerInfoList); 
                 ParserFromTxtFile<PropInfo>(propInfoList); 
                 ParserFromTxtFile<GoodInfo>(goodList); 
                 ParserFromTxtFile<DailyReward>(dailyRewardList); 
                 ParserFromTxtFile<DailyTask>(dailyTaskList); 
                 ParserFromTxtFile<PopupInfo>(popupInfolList); 
} 
   public static void ParserFromTxtFile<T>(List<T> list, bool bRefResource = false) {
             string asset = null; 
             //获取文件路径
            string file = ((DataPathAttribute)Attribute.GetCustomAttribute(typeof(T), ty
peof(DataPathAttribute))).fiePath; 
             if (bRefResource) { 
                asset = ((TextAsset)Resources.Load(file, typeof(TextAsset))).text;
             } else {
```

```
 asset = File.ReadAllText(Util.DataPath + file+".txt"); 
 } 
              StringReader reader = null; 
              try { 
                  bool isHeadLine = true; 
                  string[] headLine = null; 
                  string stext = string.Empty; 
                  reader = new StringReader(asset); 
                 while ((stext = reader. ReadLine()) != null {
                      if (isHeadLine) { 
                           headLine = stext.Split(','); 
                           isHeadLine = false; 
                       } else { 
                           string[] data = stext.Split(','); 
                           list.Add(CreateDataModule<T>(headLine.ToList(), data)); 
and the contract of the contract of the second property of the second property of the second property of the s
 } 
              } catch (Exception exception) { 
                  Debug.Log("file:" + file + ",msg:" + exception.Message); 
              } finally { 
                  if (reader != null) { 
                      reader.Close(); 
 } 
 } 
          } 
        private static T CreateDataModule<T>(List<string> headLine, string[] data) {
              T result = Activator.CreateInstance<T>(); 
              FieldInfo[] fis = typeof(T).GetFields(BindingFlags.Public | BindingFlags.Ins
tance); 
              foreach (FieldInfo fi in fis) { 
                  string column = headLine.Where(tempstr => tempstr == fi.Name).FirstOrDef
ault(); 
                  if (!string.IsNullOrEmpty(column)) { 
                      string baseValue = data[headLine.IndexOf(column)];
                       object setValueObj = null; 
                      Type setValueType = fi.FieldType; 
                       if (setValueType.Equals(typeof(short))) {
```

```
setValueObj = string.IsNullOrEmpty(baseValue.Trim()) ? (short)0
: Convert.ToInt16(baseValue); 
                      } else if (setValueType.Equals(typeof(int))) { 
                          setValueObj = string.IsNullOrEmpty(baseValue.Trim()) ? 0 : Conve
rt.ToInt32(baseValue); 
                      } else if (setValueType.Equals(typeof(long))) { 
                          setValueObj = string.IsNullOrEmpty(baseValue.Trim()) ? 0 : Conve
rt.ToInt64(baseValue); 
                      } else if (setValueType.Equals(typeof(float))) { 
                          setValueObj = string.IsNullOrEmpty(baseValue.Trim()) ? 0 : Conve
rt.ToSingle(baseValue); 
                      } else if (setValueType.Equals(typeof(double))) { 
                           setValueObj = string.IsNullOrEmpty(baseValue.Trim()) ? 0 : Conve
rt.ToDouble(baseValue); 
                      } else if (setValueType.Equals(typeof(bool))) { 
                          setValueObj = string.IsNullOrEmpty(baseValue.Trim()) ? false : C
onvert.ToBoolean(baseValue); 
                      } else if (setValueType.Equals(typeof(byte))) { 
                         setValueObj = Convert.ToByte(baseValue);
                      } else { 
                         setValueObj = baseValue;
denotes the control of the second product of the second product of the second product of the second product of
                      fi.SetValue(result, setValueObj); 
 } 
 } 
             return result; 
 } 
        public static ArmorInfo FindArmorInfoFromId(int id) { 
             ArmorInfo data = null; 
            data = armorInfoList.Find(x \Rightarrow x.Id == id);
             if (data == null) {
                  Debugger.Log("Error : Not Found In ArmorInfo. ID :" + id); 
 } 
             return data; 
 } 
         public static List<ArmorInfo> FindarmorInfoList() { 
             return armorInfoList; 
 } 
///<summary> 
///注释,各个数据对应的文件
```

```
///</summary> 
[AttributeUsage(AttributeTargets.Class, AllowMultiple = false, Inherited = false)] 
public class DataPathAttribute : Attribute { 
     public string fiePath { get; set; } 
     public DataPathAttribute(string _fiePath) { 
       fiePath = fiePath;
     } 
}
```
下面把代码的编写思路给读者理顺一下。加载文本文件,首先声明关于文本文件的结构体 列表,文本文件的行表示的就是一个结构体,可以根据行的属性定义数据文件的结构体,根据 表的结构体定义用于存储文本文件 List 表, 列表中的结构体会在下面给大家介绍, 文件中声明 的语句如下:

```
 private static List<ArmorInfo> armorInfoList = new List<ArmorInfo>(); 
 private static List<BumperInfo> bumperInfoList = new List<BumperInfo>(); 
 private static List<CarInfo> carInfoList = new List<CarInfo>(); 
 private static List<CarSkinInfo> carskinInfoList = new List<CarSkinInfo>();
```
文件存储的列表定义好了,接下来就是读取文件,解释文件,调用函数。

```
 public static void InitBundle()
```
在 InitBundle()函数中调用了解释文本文件的函数。

```
 ParserFromTxtFile<ArmorInfo>(armorInfoList); 
 ParserFromTxtFile 函数的作用是将加载到的配置文件的内容存储到已定义好的列表中。
 ParserFromTxtFile 函数采用了模版的定义方式内容如下所示。
 public static void ParserFromTxtFile<T>(List<T> list, bool bRefResource = false) { 
         string asset = null;
```
//获取文件路径

string file = ((DataPathAttribute)Attribute.GetCustomAttribute(typeof(T), ty peof(DataPathAttribute))).fiePath;

```
 if (bRefResource) { 
               asset = ((TextAsset)Resources.Load(file, typeof(TextAsset))).text;
             } else { 
                asset = File.ReadAllText(Util.DataPath + file+".txt"); 
 } 
            StringReader reader = null;
```

```
 try { 
                   bool isHeadLine = true; 
                  string[] headLine = null;
                   string stext = string.Empty; 
                   reader = new StringReader(asset); 
                  while ((stext = reader. ReadLine()) != null {
                       if (isHeadLine) { 
                            headLine = stext.Split(','); 
                            isHeadLine = false; 
                       } else { 
                            string[] data = stext.Split(','); 
                            list.Add(CreateDataModule<T>(headLine.ToList(), data)); 
and the second control of the second problem of the second problem of the second problem of the second problem
 } 
              } catch (Exception exception) { 
                   Debug.Log("file:" + file + ",msg:" + exception.Message); 
              } finally { 
                   if (reader != null) { 
                       reader.Close(); 
 } 
 } 
 }
```
这个函数的作用就是加载并解释 csv 文件的代码,采用的也是一行一行的读取方式。

下面是文件结构体的定义。

```
public class CombatInfo { 
#region 武器数据模型
[System.Serializable] 
[DataPath(FileManager.dataFolder + "weapon")] 
public class WeaponInfo { 
    public int Id; 
     public int Type; 
     public string Name; 
     public string Description; 
     public string Resources; 
     public string Quality; 
     public int Attack; 
     public int UpgradeAttack;
```

```
 public int Magazine; 
     public int Range; 
     public int Speed; 
     public float Rateoffire; 
} 
#endregion 
#region 保险杠数据模型 
[System.Serializable] 
[DataPath(FileManager.dataFolder + "bumper")] 
public class BumperInfo { 
     public int Id; 
     public string Name; 
     public string Description; 
     public string Resources; 
     public int Damage; 
     public int UpgradeDamage; 
     public int Defence; 
     public int UpgradeDefence; 
     public int ParryHurt; 
} 
#endregion 
#region 装甲数据模型
[System.Serializable] 
[DataPath(FileManager.dataFolder + "armor")] 
public class ArmorInfo { 
     public int Id; 
     public string Name; 
     public string Description; 
     public string Resources; 
     public int Defence; 
     public int UpgradeDefence; 
} 
#endregion 
#region shop 数据模型
[DataPath(FileManager.dataFolder+"shop")] 
public class GoodInfo{ 
   public string Id;
```

```
 public string PropId; 
     public string PropName; 
     public int CurrencyType; 
     public string Price; 
     public float UpgradePrice; 
} 
#endregion 
#region 汽车数据模型
[DataPath(FileManager.dataFolder + "car")] 
public class CarInfo { 
     public int Id; 
     public string Name; 
     public string Description; 
     public string Templat; 
     public string Quality; 
     public string Resources; 
     public int Control; 
     public int MaxRpm; 
     public int Tire; 
     public float TireRadius; 
     public int Engine; 
     public int Turbine; 
     public int Drivetrain; 
     public float DrivetrainRatio; 
     public int Nitrous; 
     public int SkinId; 
     public string CarSkin; 
     public int[] CarSkinIds { 
         get { 
             string[] strs = CarSkin.Split(';'); 
             int[] result = new int[strs.Length]; 
            for (int i = 0; i < strs. Length; i++) {
                 result[i] = int.Parse(str[i]); } 
             return result; 
 } 
     } 
     public int WheelSkin;
```
public string Category;

```
 public int HP; 
     public int NPCHP; 
} 
#endregion 
[DataPath(FileManager.dataFolder + "performance")] 
public class PerformanceInfo { 
     public int Id; 
     public int Type; 
     public string Name; 
     public string Description; 
     public string Resources; 
     public int AddMaxRpm; 
     public string Resources2; 
     public string Resources3; 
}
```
语句 [DataPath(FileManager.dataFolder + "weapon")] 表示的是文本文件所在路径, FileManager.dataFolder 可以修改成手机端的存储地址, 路径下面是结构体的声明, 在使用时可 以直接通过 FileManager 调用已经封装好的接口即可实现,比如 List<ArmorInfo>=FileManager. FindarmorInfoList()可以获取整个文件的列表,也可以通过其 Id 获取到某一列的值,再比如语句 ArmorInfo info=FileManager.FindArmorInfoFromId(id)可以获取到某一行的值,逻辑程序调用非 常方便,文本文件加载读取完成。补充一下,DataPath 的路径定义是根据已定义的函数实现的, 如下所示。

```
[AttributeUsage(AttributeTargets.Class, AllowMultiple = false, Inherited = false)] 
public class DataPathAttribute : Attribute { 
     public string fiePath { get; set; } 
     public DataPathAttribute(string _fiePath) { 
        fiePath = fiePath;
 }
```
接下来我们考虑一下安全问题,也就是文本文件加密。

### 5.3 文本文件加密算法及应用

移动端游戏经常被一些玩家破解成白包,但是为了安全性,开发者还是需要使用算法对文

本文件加密。加密的算法非常多,比如通常使用的是 MD5 算法、OBFS 算法和 SHA512 算法等。 由于 MD5 算法经常使用, 网上也有现成的代码, 所以本节略过, 直接讲 OBFS 算法和 SHA512 算法。为了便于大家理解,先把加密算法代码奉上。

```
 //OBFS 加密算法
      private static string OBFS(string str) 
\left\{ \begin{array}{c} 1 \end{array} \right. int length = str.Length; 
           var array = new char [length];
           for (int i = 0; i < array. Length; i++)
\left\{ \begin{array}{ccc} 0 & 0 & 0 \\ 0 & 0 & 0 \\ 0 & 0 & 0 \\ 0 & 0 & 0 \\ 0 & 0 & 0 \\ 0 & 0 & 0 \\ 0 & 0 & 0 \\ 0 & 0 & 0 \\ 0 & 0 & 0 \\ 0 & 0 & 0 \\ 0 & 0 & 0 \\ 0 & 0 & 0 \\ 0 & 0 & 0 \\ 0 & 0 & 0 & 0 \\ 0 & 0 & 0 & 0 \\ 0 & 0 & 0 & 0 \\ 0 & 0 & 0 & 0 & 0 \\ 0 & 0 & 0 & 0 & 0 \\ 0 & 0 & 0 & 0 & 0 \\ 0 & 0 & 0 & 0char c = str[i];
                 var b = (byte) (c \land length - i);
                 var b2 = (byte) ((c \gg 8) ^ 1);array[i] = (char)(b2 \lt\lt 8 | b); } 
             return new string(array); 
 } 
         //SHA512 加密算法
         public static string GetSHA512Password(string password) 
\left\{ \begin{array}{c} 1 \end{array} \right. byte[] bytes = Encoding.UTF7.GetBytes(password); 
                  byte[] result; 
                  SHA512 shaM = new SHA512Managed();
                   result = shaM.ComputeHash(bytes); 
                   StringBuilder sb = new StringBuilder(); 
                   foreach (byte num in result) 
\left\{ \begin{array}{cc} 0 & 0 & 0 \\ 0 & 0 & 0 \\ 0 & 0 & 0 \\ 0 & 0 & 0 \\ 0 & 0 & 0 \\ 0 & 0 & 0 \\ 0 & 0 & 0 \\ 0 & 0 & 0 \\ 0 & 0 & 0 \\ 0 & 0 & 0 \\ 0 & 0 & 0 \\ 0 & 0 & 0 \\ 0 & 0 & 0 & 0 \\ 0 & 0 & 0 & 0 \\ 0 & 0 & 0 & 0 \\ 0 & 0 & 0 & 0 & 0 \\ 0 & 0 & 0 & 0 & 0 \\ 0 & 0 & 0 & 0 & 0 \\ 0 & 0 & 0 & 0 & 0 \\ 0 & 0 sb.AppendFormat("{0:x2}", num); 
 } 
                   return sb.ToString(); 
 }
```
以上两个算法实现了文本文件的加密, 函数的参数是开发者自己定义的字符串, 然后在该 字符串的基础上通过算法加密生成新的字符串用于压缩文件加密。下面列出配置文件,并且调 用 OBFS 函数或者 SHA512 函数对文件进行加密, 返回的是经过加密的字符串,同时调用函数 SaveConfigXMLTOZip 对文件进行压缩加密。对应的函数语句如下所示。

```
 private const string configurationFile = "config.txt";
```

```
 private const string localizationFile = "translations.txt"; 
       private /*const*/ string configurationZipPwd = OBFS("~\tilde{U}; \tilde{U}; \tilde{\sigma} \tilde{\sigma} ");
private /*const*/ string configurationZipPwd = GetSHA512Password("3※■ぷ┩▓方Ж┏╕Ψ≮≯ФÚ
йξζ"); 
#if UNITY_EDITOR 
     protected void SaveConfigXMLToZip() 
\left\{ \begin{array}{c} 1 \end{array} \right. using (ZipFile zipFile = new ZipFile(Encoding.UTF8)) 
\left\{ \begin{array}{ccc} 0 & 0 & 0 \\ 0 & 0 & 0 \\ 0 & 0 & 0 \\ 0 & 0 & 0 \\ 0 & 0 & 0 \\ 0 & 0 & 0 \\ 0 & 0 & 0 \\ 0 & 0 & 0 \\ 0 & 0 & 0 \\ 0 & 0 & 0 \\ 0 & 0 & 0 \\ 0 & 0 & 0 \\ 0 & 0 & 0 \\ 0 & 0 & 0 & 0 \\ 0 & 0 & 0 & 0 \\ 0 & 0 & 0 & 0 \\ 0 & 0 & 0 & 0 & 0 \\ 0 & 0 & 0 & 0 & 0 \\ 0 & 0 & 0 & 0 & 0 \\ 0 & 0 & 0 & 0 zipFile.Password = configurationZipPwd; 
                zipFile.AddEntry(configurationFile, configuration.bytes); 
                zipFile.AddEntry(localizationFile, localization.bytes); 
                string zipPath = Path.Combine(Application.persistentDataPath, 
configurationZipFile); 
               LogTool.Log("Saving configuration in \Upsilon" + zipPath + "\Upsilon"");
                zipFile.Save(zipPath); 
           } 
\left\{\begin{array}{cc} \end{array}\right\}#endif
```
文件的压缩是在编辑模式下,程序运行时会将文本文件压缩,同时把加密的密码赋值给它。 在程序启动时,先把资源服务器加载文件的版本号与本地的版本号对比,决定下载需要的文本 文件。

```
#region Coroutines 
    IEnumerator DownloadVersionFile() 
\left\{ \begin{array}{c} 1 \end{array} \right. Asserts.Assert(!downloadingVersionFile); 
        downloadingVersionFile = true; 
        WWW versionLoader = new WWW(configurationZipURL + versionFile + "?nocache=" + 
Environment.TickCount); 
        while (!versionLoader.isDone) 
\left\{ \begin{array}{c} 1 \end{array} \right. yield return new WaitForEndOfFrame(); 
 } 
        if (versionLoader.isDone && string.IsNullOrEmpty(versionLoader.error)) 
        { 
            versionString = versionLoader.text;
```

```
 } 
        else 
            versionString = version.text; 
        versionLoader.Dispose(); 
        LogTool.Log("VERSION NUMBER: " + versionString); 
            downloadingVersionFile = false; 
       PlayerPrefs.SetInt("last vn", lastVersionNumber);
\left\{\begin{array}{cc} \end{array}\right\}
```
它是通过 WWW 下载的,先从资源服务器下载文本文件,接下来下载文件的压缩包,函数 代码如下所示。

```
 IEnumerator DownloadZip() 
       { 
             Asserts.Assert(!downloadingZip); 
             downloadingZip = true; 
             WWW zipLoader = new WWW(configurationZipURL + configurationZipFile + "?nocache=" + 
Environment.TickCount); 
              while (!zipLoader.isDone) 
\left\{ \begin{array}{ccc} 0 & 0 & 0 \\ 0 & 0 & 0 \\ 0 & 0 & 0 \\ 0 & 0 & 0 \\ 0 & 0 & 0 \\ 0 & 0 & 0 \\ 0 & 0 & 0 \\ 0 & 0 & 0 \\ 0 & 0 & 0 \\ 0 & 0 & 0 \\ 0 & 0 & 0 \\ 0 & 0 & 0 \\ 0 & 0 & 0 \\ 0 & 0 & 0 & 0 \\ 0 & 0 & 0 & 0 \\ 0 & 0 & 0 & 0 \\ 0 & 0 & 0 & 0 & 0 \\ 0 & 0 & 0 & 0 & 0 \\ 0 & 0 & 0 & 0 & 0 \\ 0 & 0 & 0 & 0 if (stopDownloading) 
\{ downloadingZip = false; 
                           stopDownloading = false; 
                           LogTool.Log("Download configuration STOPPED!"); 
 } 
                    yield return new WaitForEndOfFrame(); 
 } 
              if (zipLoader.isDone && string.IsNullOrEmpty(zipLoader.error)) 
\left\{ \begin{array}{ccc} 0 & 0 & 0 \\ 0 & 0 & 0 \\ 0 & 0 & 0 \\ 0 & 0 & 0 \\ 0 & 0 & 0 \\ 0 & 0 & 0 \\ 0 & 0 & 0 \\ 0 & 0 & 0 \\ 0 & 0 & 0 \\ 0 & 0 & 0 \\ 0 & 0 & 0 \\ 0 & 0 & 0 \\ 0 & 0 & 0 \\ 0 & 0 & 0 & 0 \\ 0 & 0 & 0 & 0 \\ 0 & 0 & 0 & 0 \\ 0 & 0 & 0 & 0 & 0 \\ 0 & 0 & 0 & 0 & 0 \\ 0 & 0 & 0 & 0 & 0 \\ 0 & 0 & 0 & 0 LogTool.Log("**** PELLE: DOWNLOADING ZIP COMPLETED! Duration: " + 
(Time.realtimeSinceStartup - startTime));
```

```
 using (FileStream fs = new FileStream(Path.Combine(Application.persistentDataPath, 
configurationZipFile), FileMode.Create)) 
\left\{ \begin{array}{ccc} 0 & 0 & 0 \\ 0 & 0 & 0 \\ 0 & 0 & 0 \\ 0 & 0 & 0 \\ 0 & 0 & 0 \\ 0 & 0 & 0 \\ 0 & 0 & 0 \\ 0 & 0 & 0 \\ 0 & 0 & 0 \\ 0 & 0 & 0 \\ 0 & 0 & 0 \\ 0 & 0 & 0 \\ 0 & 0 & 0 \\ 0 & 0 & 0 & 0 \\ 0 & 0 & 0 & 0 \\ 0 & 0 & 0 & 0 \\ 0 & 0 & 0 & 0 \\ 0 & 0 & 0 & 0 & 0 \\ 0 & 0 & 0 & 0 & 0 \\ 0 & 0 & 0 & 0 & 0 fs.Seek(0, SeekOrigin.Begin); 
                          fs.Write(zipLoader.bytes, 0, zipLoader.bytes.Length); 
                          fs.Flush(); 
 } 
                    zipLoader.Dispose(); 
                    if (!downloadingZip) 
\left\{ \begin{array}{ccc} 0 & 0 & 0 \\ 0 & 0 & 0 \\ 0 & 0 & 0 \\ 0 & 0 & 0 \\ 0 & 0 & 0 \\ 0 & 0 & 0 \\ 0 & 0 & 0 \\ 0 & 0 & 0 \\ 0 & 0 & 0 \\ 0 & 0 & 0 \\ 0 & 0 & 0 \\ 0 & 0 & 0 \\ 0 & 0 & 0 \\ 0 & 0 & 0 & 0 \\ 0 & 0 & 0 & 0 \\ 0 & 0 & 0 & 0 \\ 0 & 0 & 0 & 0 \\ 0 & 0 & 0 & 0 & 0 \\ 0 & 0 & 0 & 0 & 0 \\ 0 & 0 & 0 & 0 & 0 LogTool.Log("Download configuration OK!"); 
                          yield break; 
 } 
                    else 
                          LogTool.Log("Download configuration OK, configurations will be loaded from new 
zip!"); 
 } 
              else 
              { 
                    zipLoader.Dispose(); 
                    downloadingZip = false; 
                    stopDownloading = false; 
                    yield break; 
 } 
             if (!dataLoaded && !stopDownloading) 
                    this.TryLoadingXMLsFromZip(); 
              downloadingZip = false; 
              stopDownloading = false; 
\left\{\begin{array}{cc} \end{array}\right\}
```
最后一步就是解压缩文件并且解释文本文件,函数代码如下所示。

```
 protected void TryLoadingXMLsFromZip()
```
string zipPath = Path.Combine(Application.persistentDataPath, configurationZipFile);

{

```
 if (!File.Exists(zipPath)) 
           { 
                LogTool.Log("Configuration not found!"); 
                this.ParseConfigXML(configuration.text, false); 
                this.ParseLocalizationXML(localization.text, false); 
                return; 
 } 
           using (ZipFile zipFile = new ZipFile(zipPath, Encoding.UTF8)) 
           { 
                zipFile.Password = configurationZipPwd; 
                ZipEntry xmlConfEntry = zipFile[configurationFile], 
                            xmlLocaleEntry = zipFile[localizationFile]; 
               if (null == xmlConfEntry || null == xmlLocaleEntry)
\left\{ \begin{array}{ccc} 0 & 0 & 0 \\ 0 & 0 & 0 \\ 0 & 0 & 0 \\ 0 & 0 & 0 \\ 0 & 0 & 0 \\ 0 & 0 & 0 \\ 0 & 0 & 0 \\ 0 & 0 & 0 \\ 0 & 0 & 0 \\ 0 & 0 & 0 \\ 0 & 0 & 0 \\ 0 & 0 & 0 \\ 0 & 0 & 0 \\ 0 & 0 & 0 & 0 \\ 0 & 0 & 0 & 0 \\ 0 & 0 & 0 & 0 \\ 0 & 0 & 0 & 0 \\ 0 & 0 & 0 & 0 & 0 \\ 0 & 0 & 0 & 0 & 0 \\ 0 & 0 & 0 & 0 & 0 LogTool.Log("Downloaded configuration INVALID!"); 
                     this.ParseConfigXML(configuration.text, false); 
                     this.ParseLocalizationXML(localization.text, false); 
                     return; 
 } 
                using (MemoryStream ms = new MemoryStream()) 
\left\{ \begin{array}{ccc} 0 & 0 & 0 \\ 0 & 0 & 0 \\ 0 & 0 & 0 \\ 0 & 0 & 0 \\ 0 & 0 & 0 \\ 0 & 0 & 0 \\ 0 & 0 & 0 \\ 0 & 0 & 0 \\ 0 & 0 & 0 \\ 0 & 0 & 0 \\ 0 & 0 & 0 \\ 0 & 0 & 0 \\ 0 & 0 & 0 \\ 0 & 0 & 0 & 0 \\ 0 & 0 & 0 & 0 \\ 0 & 0 & 0 & 0 \\ 0 & 0 & 0 & 0 & 0 \\ 0 & 0 & 0 & 0 & 0 \\ 0 & 0 & 0 & 0 & 0 \\ 0 & 0 & 0 & 0 xmlConfEntry.Extract(ms); 
                     string xmlText = Encoding.UTF8.GetString(ms.GetBuffer(), 0, 
ms.GetBuffer().Length); 
                     this.ParseConfigXML(xmlText, true); 
                     ms.Seek(0, SeekOrigin.Begin); 
                     xmlLocaleEntry.Extract(ms); 
                     xmlText = Encoding.UTF8.GetString(ms.GetBuffer(), 0, ms.GetBuffer().Length); 
                     this.ParseLocalizationXML(xmlText, true); 
 } 
 } 
 }
```
到这里文本文件加密算法就写完了,文本文件挂接如图 5-2 所示。

|                                                       |                                          |                        | Lavers         | Lavout                                      | -                         |
|-------------------------------------------------------|------------------------------------------|------------------------|----------------|---------------------------------------------|---------------------------|
| <sup>1</sup> Hierarchy<br>≡                           | <b>O</b> Inspector<br>$\overline{\cdot}$ |                        |                |                                             | $\mathbf{a}$ $\mathbf{v}$ |
| Create - Q-All                                        | DataLoader                               |                        |                | $\blacksquare$ Static $\blacktriangleright$ |                           |
| DataLoader                                            | Tag Untagged                             | # Layer Default        |                |                                             |                           |
| Main Camera<br>Services<br>TimeManager<br>▶ UIManager | Transform                                |                        |                |                                             | 图卷                        |
|                                                       | Position                                 | $\times 0$             | YO             | Z <sub>0</sub>                              |                           |
|                                                       | Rotation                                 | $\times 0$             | YO             | Z <sub>0</sub>                              |                           |
|                                                       | Scale                                    | $\times 1$             | Y <sub>1</sub> | $Z_1$                                       |                           |
|                                                       | G<br><b>SRData Loader (Script)</b>       |                        |                |                                             | 图 な。                      |
|                                                       | Script                                   | <b>n</b> SRDataLoader  |                |                                             | $\circ$                   |
|                                                       | Configuration                            | config                 |                |                                             | $\circ$                   |
|                                                       | Configuration Web                        | ■ configWeb            |                |                                             | $\circ$                   |
|                                                       | Localization                             | 量 translations         |                |                                             | $\circ$                   |
|                                                       | Version                                  | <b>m</b> versionNumber |                |                                             | $\circ$                   |

图 5-2 文本文件挂接

先把加载的脚本文件挂接到对象上,SRData Loader 就是程序的加载脚本,这样程序在启动 时会从资源服务器下载,然后将其加载到内存中,函数代码如下所示。

```
 new void Awake() 
    { 
       SRDataLoader.Instance = this; 
#if UNITY EDITOR && !UNITY WEBPLAYER
        this.SaveConfigXMLToZip(); 
#endif 
       dataLoaded = false; 
       downloadingZip = false; 
       stopDownloading = false; 
       startTime = Time.realtimeSinceStartup;
      lastVersionNumber = PlayerPrefs.GetInt("last vn", 0);
       this.TryLoadingXMLsFromZip(); 
           #elif !UNITY_EDITOR 
       if (Application.internetReachability != NetworkReachability.NotReachable) 
        { 
           this.StartCoroutine(this.DownloadVersionFile()); 
           this.StartCoroutine(this.DownloadZip()); 
 } 
#endif 
        DontDestroyOnLoad(gameObject); 
\left\{\begin{array}{cc} \end{array}\right\}
```
我们在 Awake 函数中完成了版本号和版本文件的下载,然后按照程序流程执行解压,读取 文本文件操作。

#### 5.4 小结

配置文件对于游戏来说是必备的,数据驱动已经成为游戏开发必备的条件。策划会根据游 戏的玩法调整游戏中的数据表现,比如玩家与怪物战斗的血量配置、背包物品的属性数据配置、 玩家自身的属性数据配置、关卡的难度配置,等等。配置文件的格式非常多,本章主要是介 绍了 csv 的加载读取方式。策划数据表的配置大部分都是 excel 表格,将它们转成 csv 格式非常 方便。